## Consulta del Proceso electoral

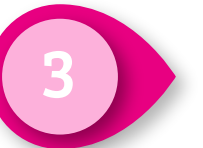

Haz clic en el menú de la columna Acciones.<br>Selecciona Visualizar.

## **Procesos Electorales**

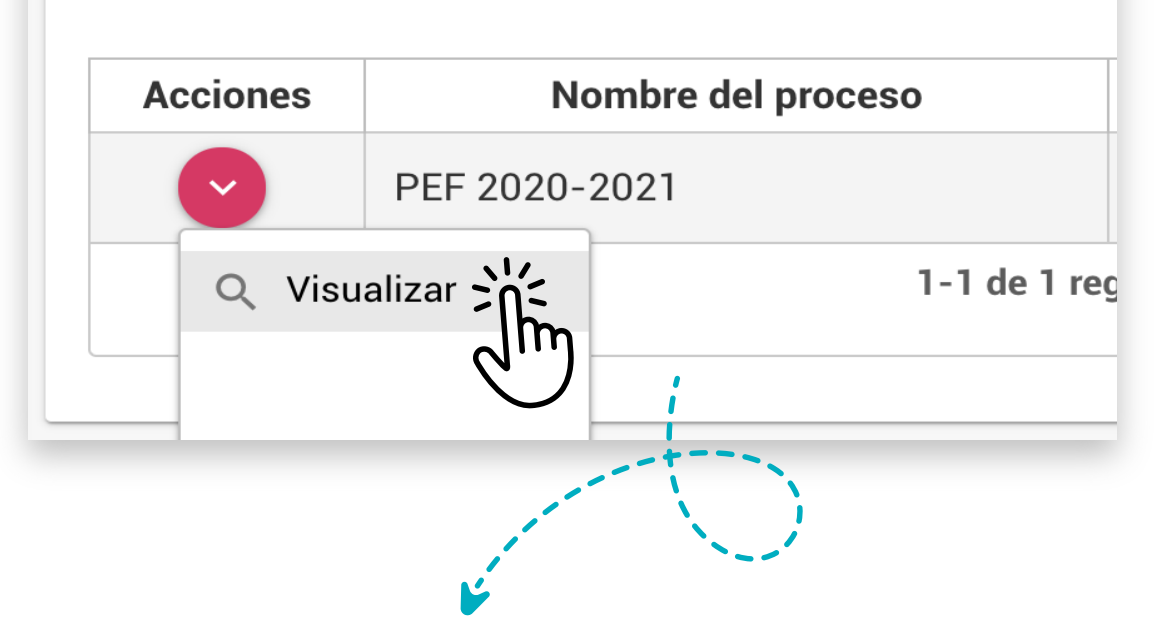

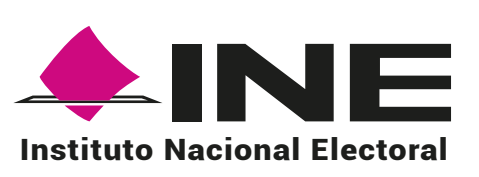

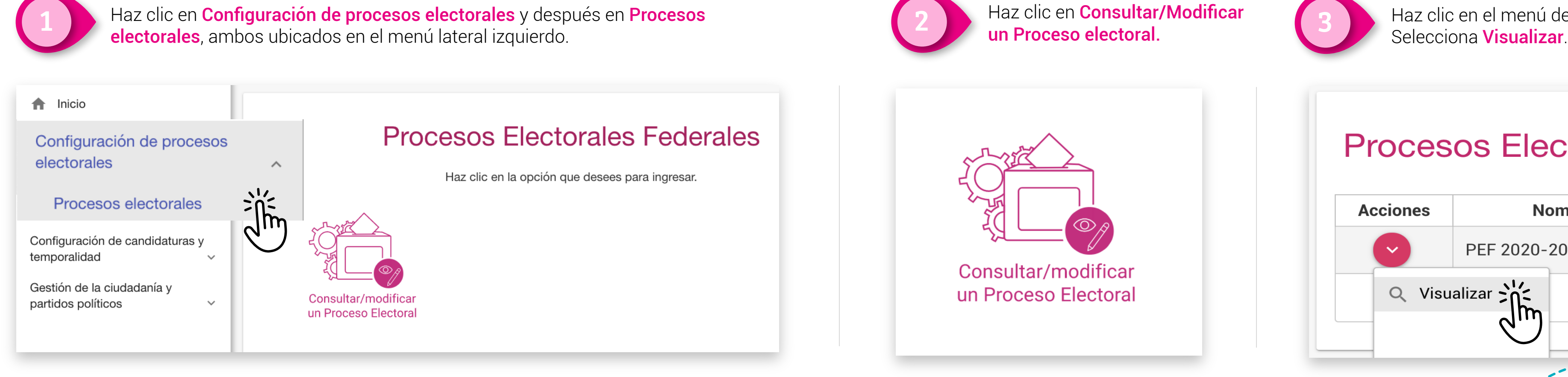

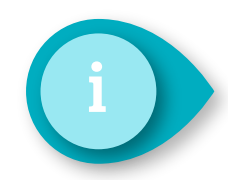

Ahora podrás visualizar la información correspondiente<br>al Proceso electoral seleccionado.

*La tabla mostrará los procesos electorales que pertenecen al Partido Político registrado con tu usuario.* 

*Los datos que se muestran en el sistema no* 

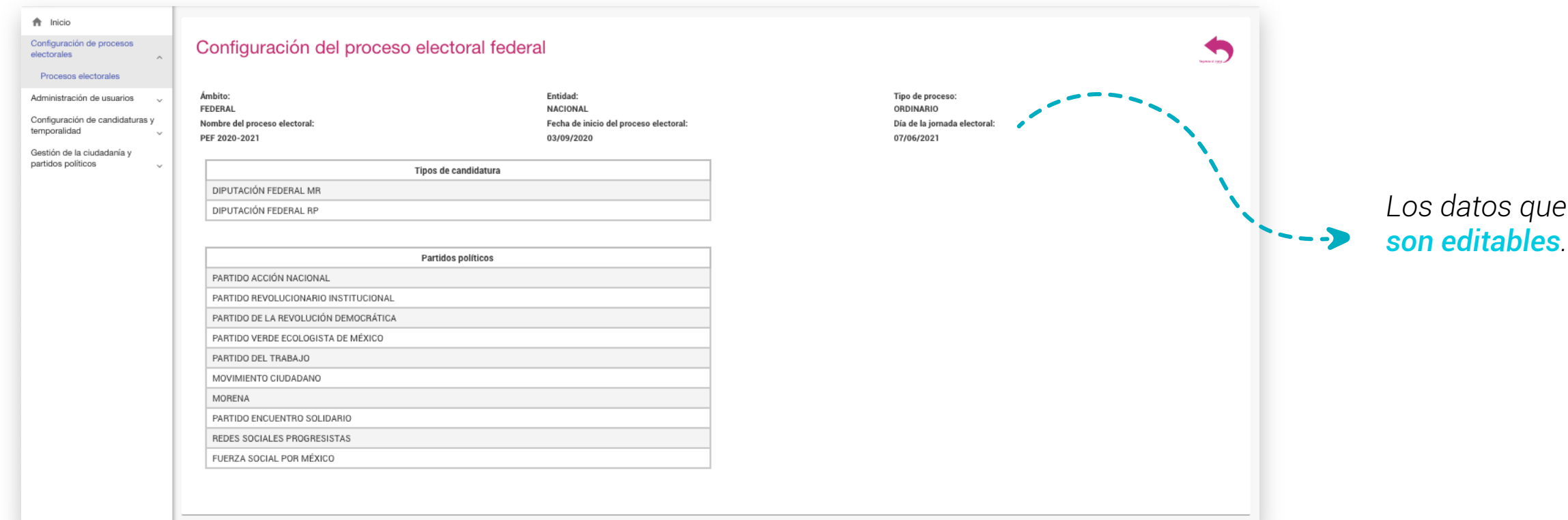